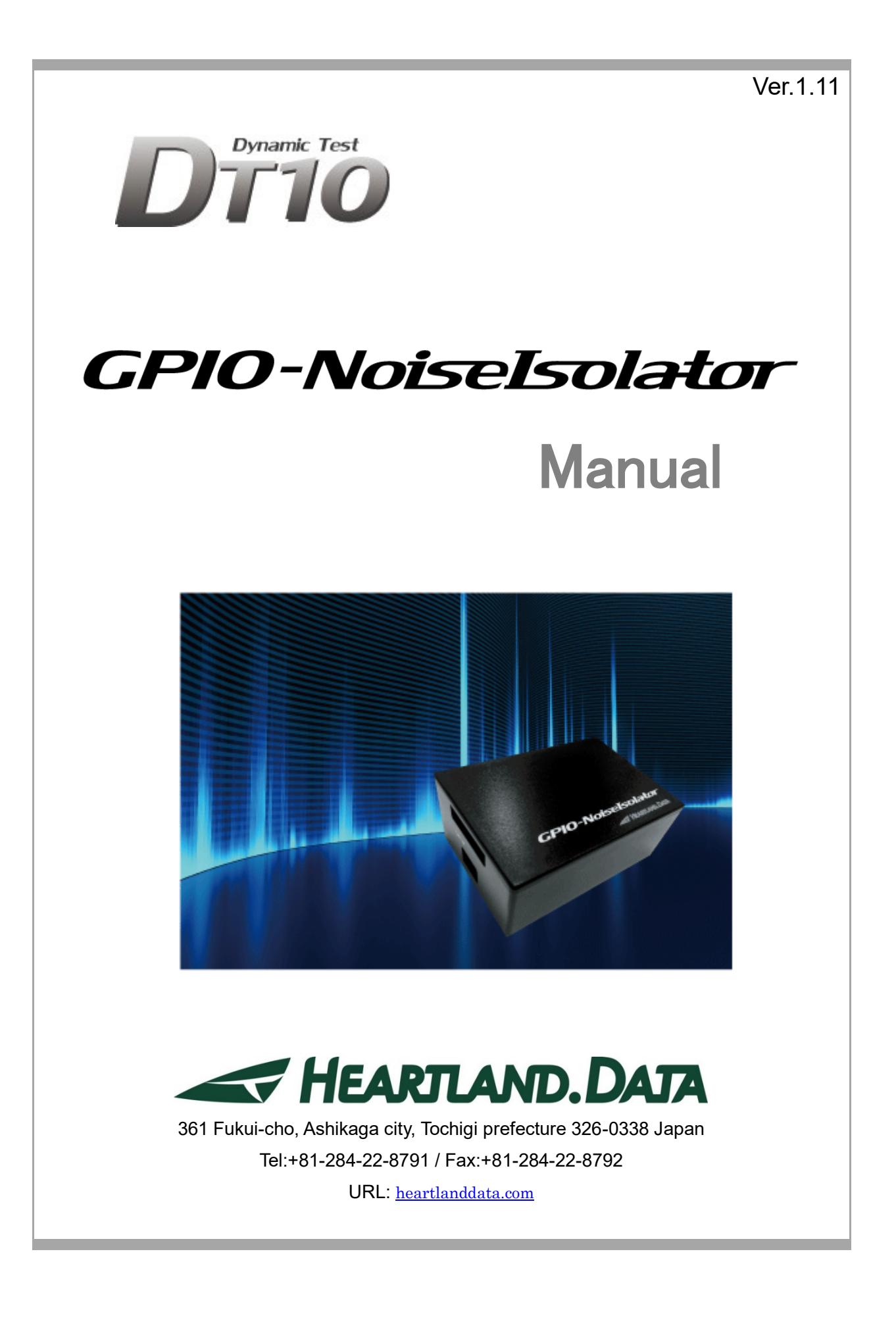

# About this manual

- ・ This manual explains GPIO-NoiseIsolator specification and usage.
- ・ This program and manual are protected by Copyright Law, and no reproduction, reprinting or modification whatsoever is permitted.
- ・ The content and specification of this product are subject to change without prior notice.
- ・ Please acknowledge that our company cannot assume any responsibilities for the result of use.
- ・ Microsoft, Windows, and the Windows logo are registered trademarks in the United States and other countries of United States Microsoft Corporation.
- ・ All other company names, logos, and product names, etc. specified are the trademarks or registered trademarks of each respective company.

# Product precautions

・ To use this product safely, please read this manual before using.

## Caution on installation

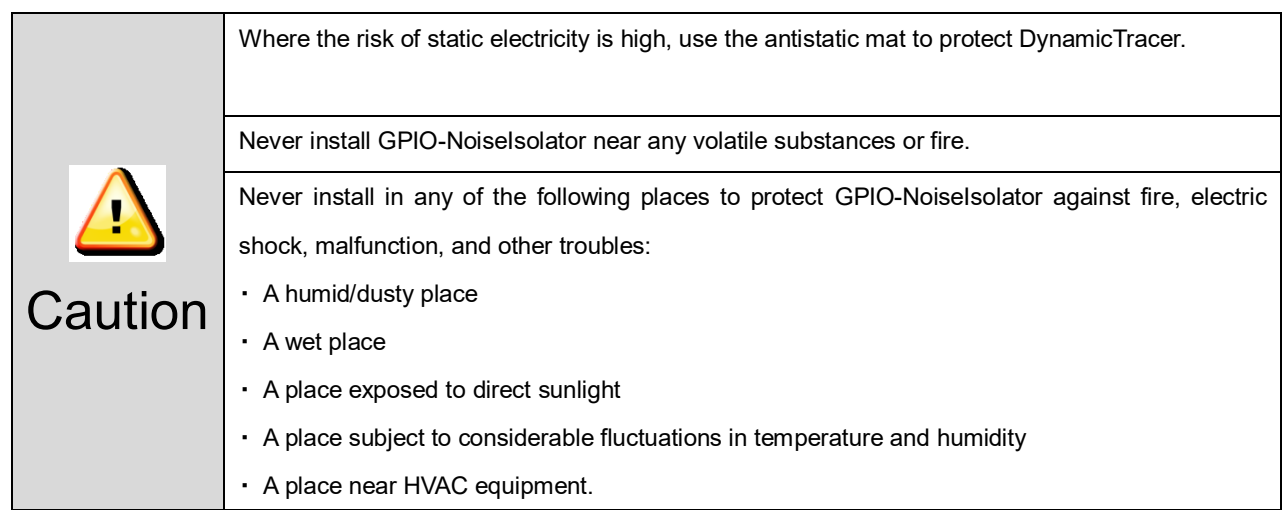

# Cautions regarding power

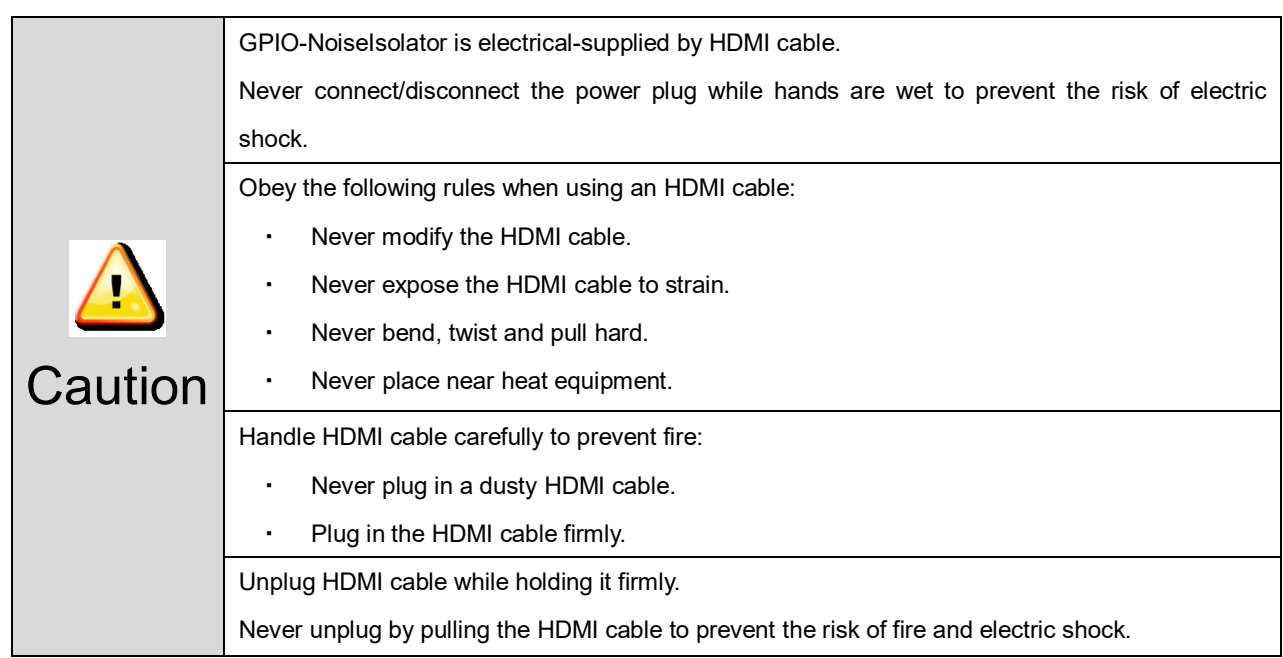

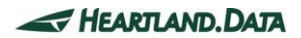

# Cautions when using

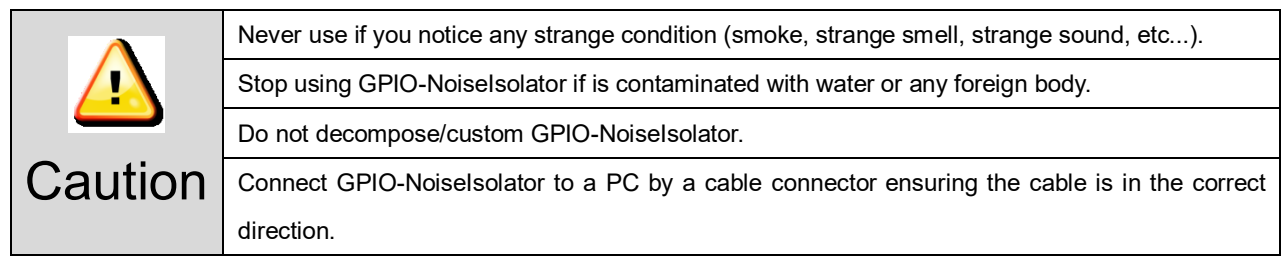

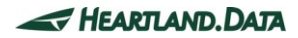

# Contents

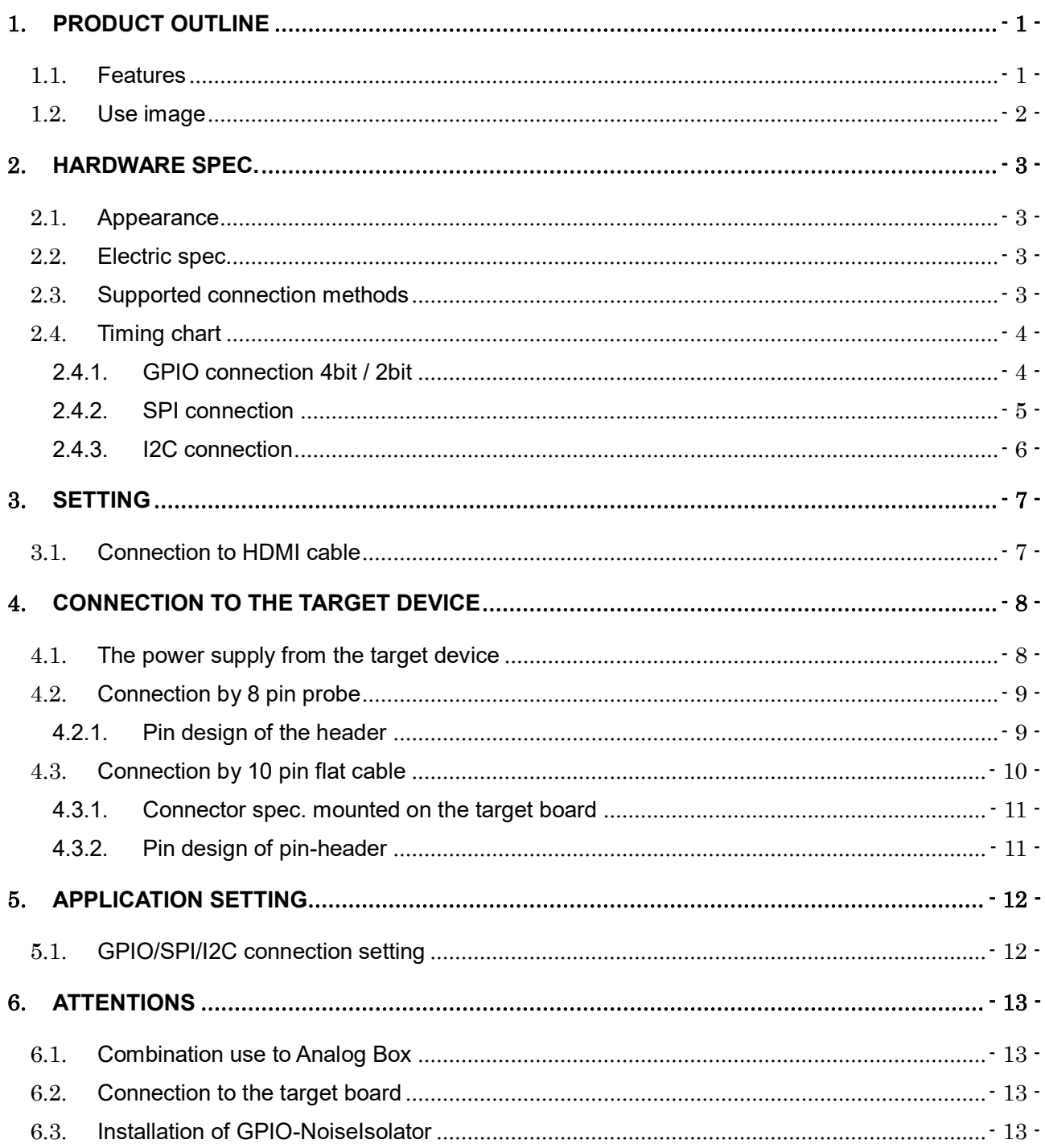

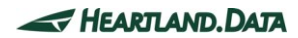

# <span id="page-5-0"></span>1. **Product Outline**

## <span id="page-5-1"></span>1.1. Features

GPIO-NoiseIsolator is an interface unit to isolate the target device and DynamicTracer. It is for ConnctBoxC of DynamicTracer / DynamicTracer Storage.

#### **< 3 fatures of GPIO-NoiseIsolator >**

#### ・**Prevent the incorrect data detection by the noise of target device.**

Incorrect detection of trace data is happened because of the noise from the high voltage, high current and high-speed operation.

Isolation circuit enables getting the trace data stably.。

#### ・**Installation of the target devide and DynamicTracer will be easier and more flexible.**

The installation place for the Dynamic Tracer is very improved because there is no limitation as a length of the 8 pin probe (25cm).

I/F cable can be extended by 5m, therefore, comfortable working space is available because there is no limitation of the place.

#### ・**Connection is more fuss-free to the target device**

GPIO-NoiseIsolator support flat cable connection other than clip connection of 8 pin probe which is stressful to attach.

It is easier to connect the target device because of the 10 pin connector that can be connected at one-touch.

# <span id="page-6-0"></span>1.2. Use image

#### ・10 pin flat cable

Connect or disconnect are more easier than 8 pin probe when pin-header is mounted sutably to the target board.

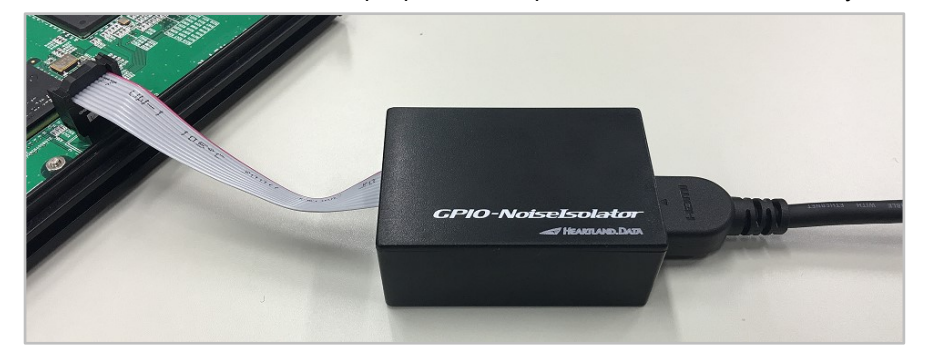

#### ・8 pin probe

Tuck by the clip of 8 pin probe in case some terminals and wires are available in the target board.

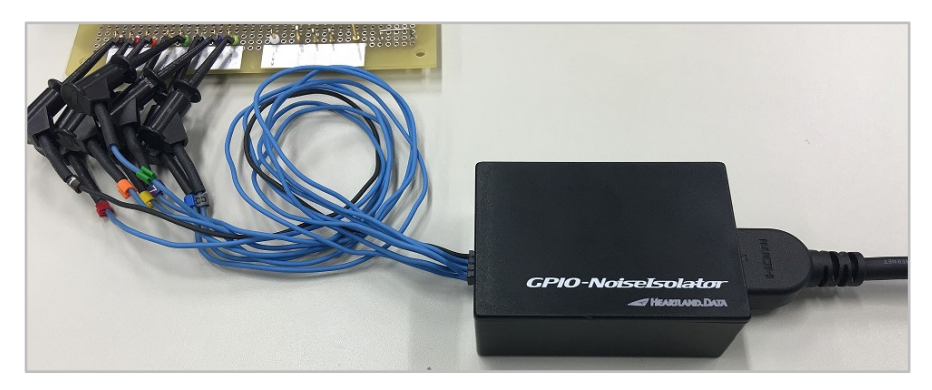

# <span id="page-7-0"></span>2. **Hardware spec.**

## <span id="page-7-1"></span>2.1. Appearance

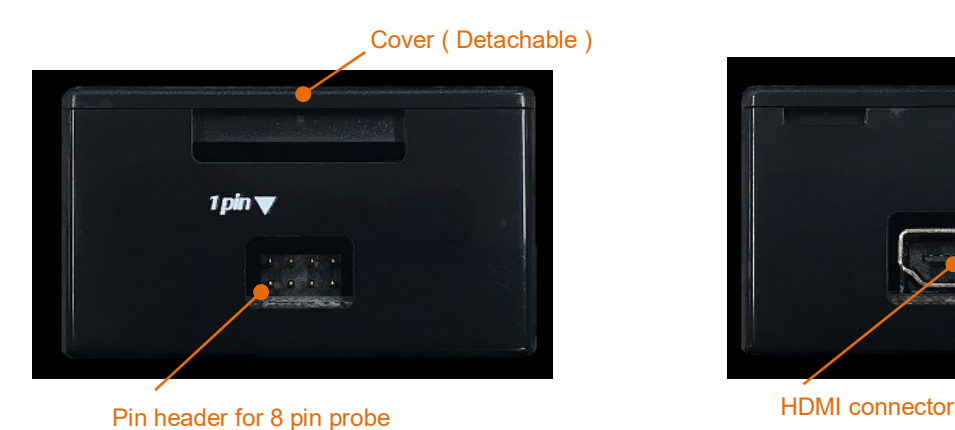

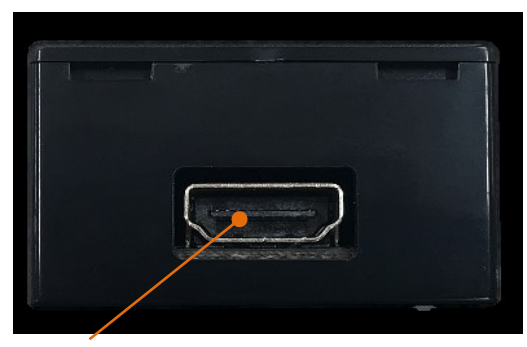

## <span id="page-7-2"></span>2.2. Electric spec.

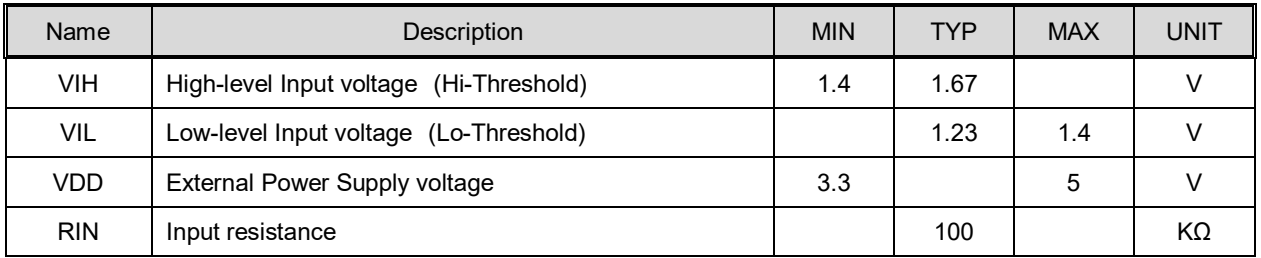

\*The power is supplied up to the voltage of input signal.

Please supply 3.3V to VDD pin of the GPIO-NoiseIsolator if the signal level is 1.8V - 3.3V.

# <span id="page-7-3"></span>2.3. Supported connection methods

GPIO NoiseIsolator supports the following connection methods:

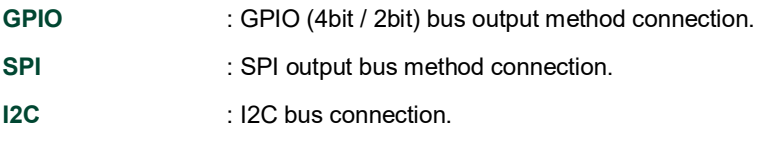

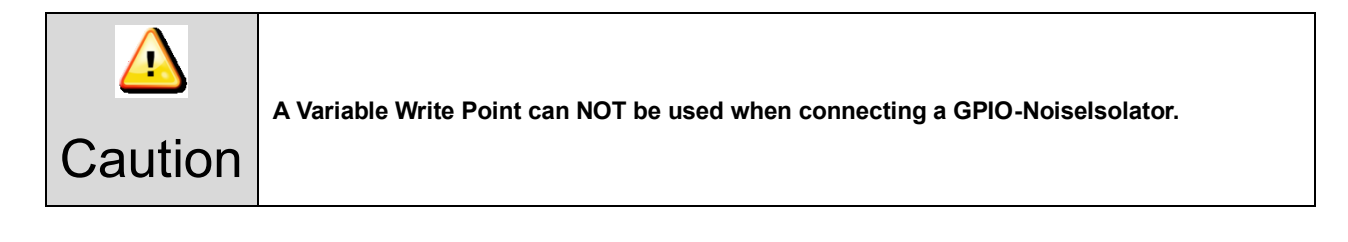

# <span id="page-8-0"></span>2.4. Timing chart

## <span id="page-8-1"></span>2.4.1. GPIO connection 4bit / 2bit

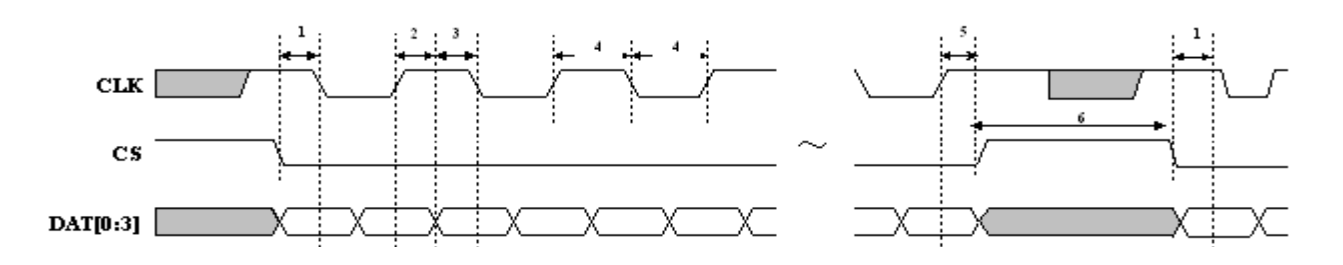

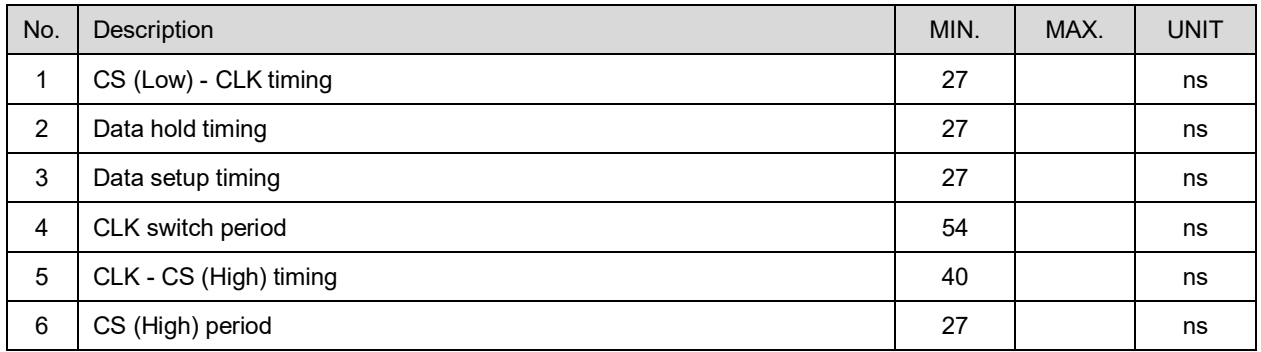

- Data is transferred as 4bit parallel and output as MSB First in order of the following items:
- Latch timing is the edge of CLK rising and falling.
	- 1. Argument of TP BusOut () dat (16bit)
	- 2. Argument of \_TP\_BusOut () addr (0 24bit)

 $*$  In the case of 4bit, the number of "addr" bit varies (0 / 4 / 8 / 12 / 16 / 20 / 24) and high-order bits less than 24bit are treated as "0".

\* In the case of 2bit, the number of "addr" bit varies (0 / 2 / 4 / 6 / 8 / 10 / 12 / 14 / 16 / 18 / 20 / 22 /

24) and high-order bits less than 24bit are treated as "0".

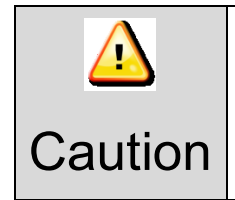

**CS must be set "high", except when outputting the Test Point.**

**Never set it to "low" when the Test Point output stops.**

#### <span id="page-9-0"></span>2.4.2. SPI connection

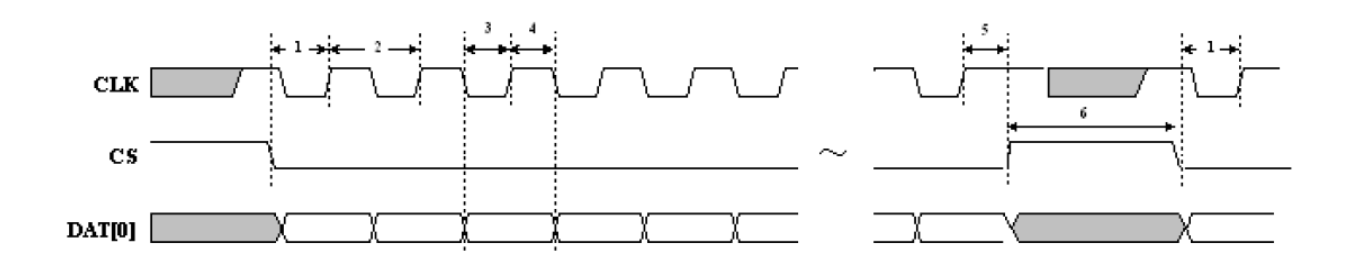

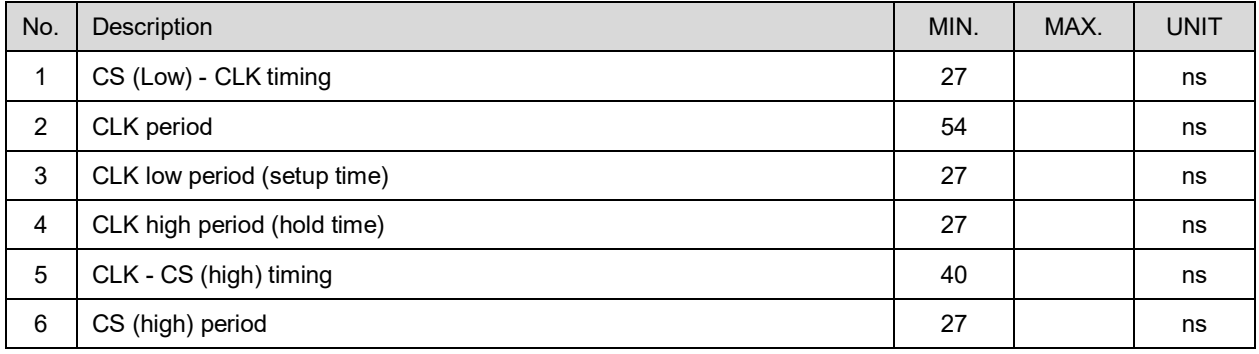

・ Data is transferred as 1bit parallel and output as MSB First in order of the following items:

- ・ Latch timing is the rising edge of CLK.
	- 1. Argument of \_TP\_BusOut () dat (16bit)
	- 2. Argument of \_TP\_BusOut () addr (0 24bit)

\* The number of "addr" bit varies (0/4/8/12/16/20/24) and high-order bits less than 24bit are treated as "0".

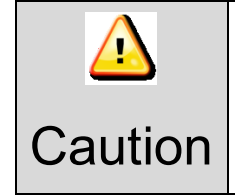

**CS must be set "high", except when outputting the Test Point.**

**Never set it to "low" when the Test Point output stops.**

#### <span id="page-10-0"></span>2.4.3. I2C connection

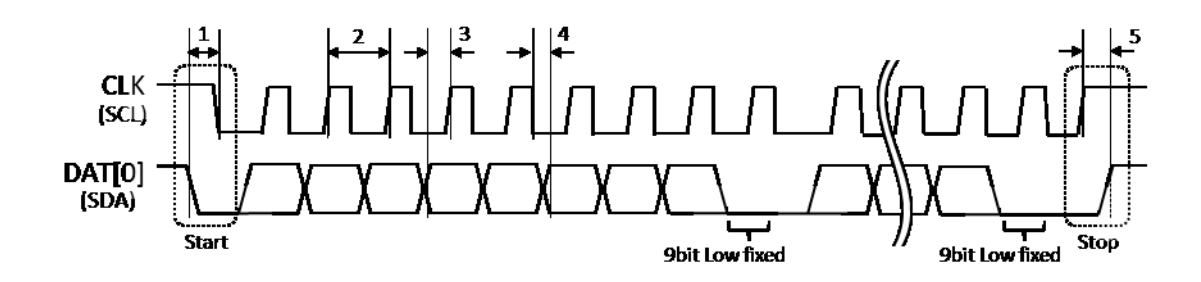

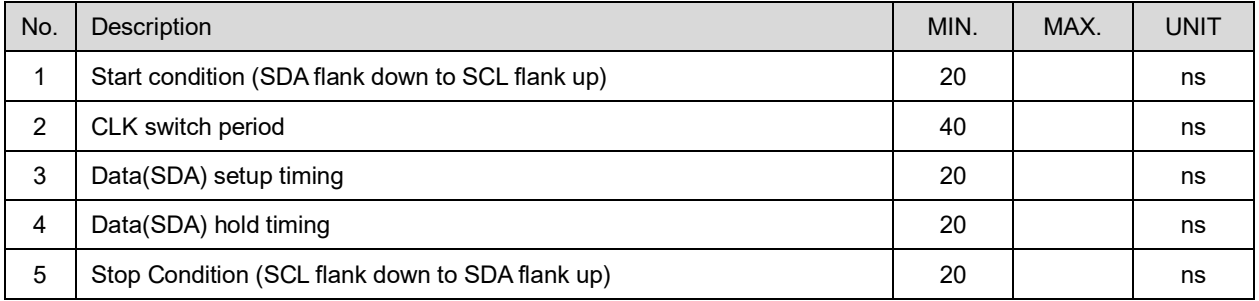

- ・ Data is transferred as 1bit parallel and output as MSB First in order of the following items:
- ・ For 9th bit, output Low.
- ・ Latch timing is the rising edge of CLK.
	- 1. Argument of \_TP\_BusOut () dat (2byte)
	- 2. Argument of \_TP\_BusOut () addr (1 3 byte)
	- \* The number of "addr" bit varies and high-order bits less than 3 bytes are treated as "0"

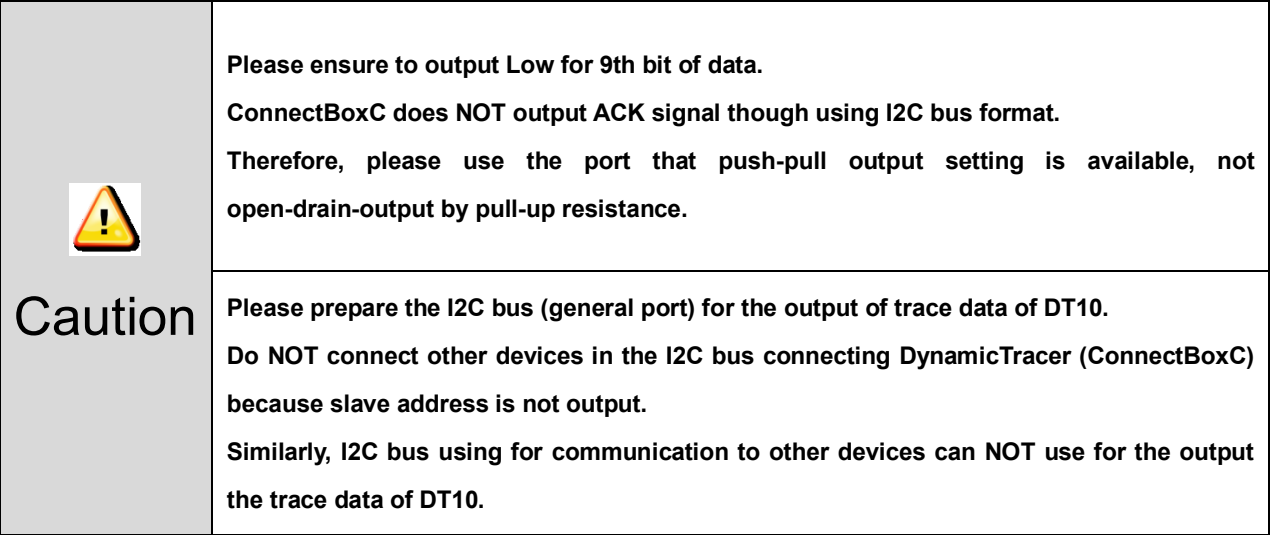

# <span id="page-11-0"></span>3. **Setting**

# <span id="page-11-1"></span>3.1. Connection to HDMI cable

Connect to HDMI cable in [ASYNC] port of ConnectBoxC.

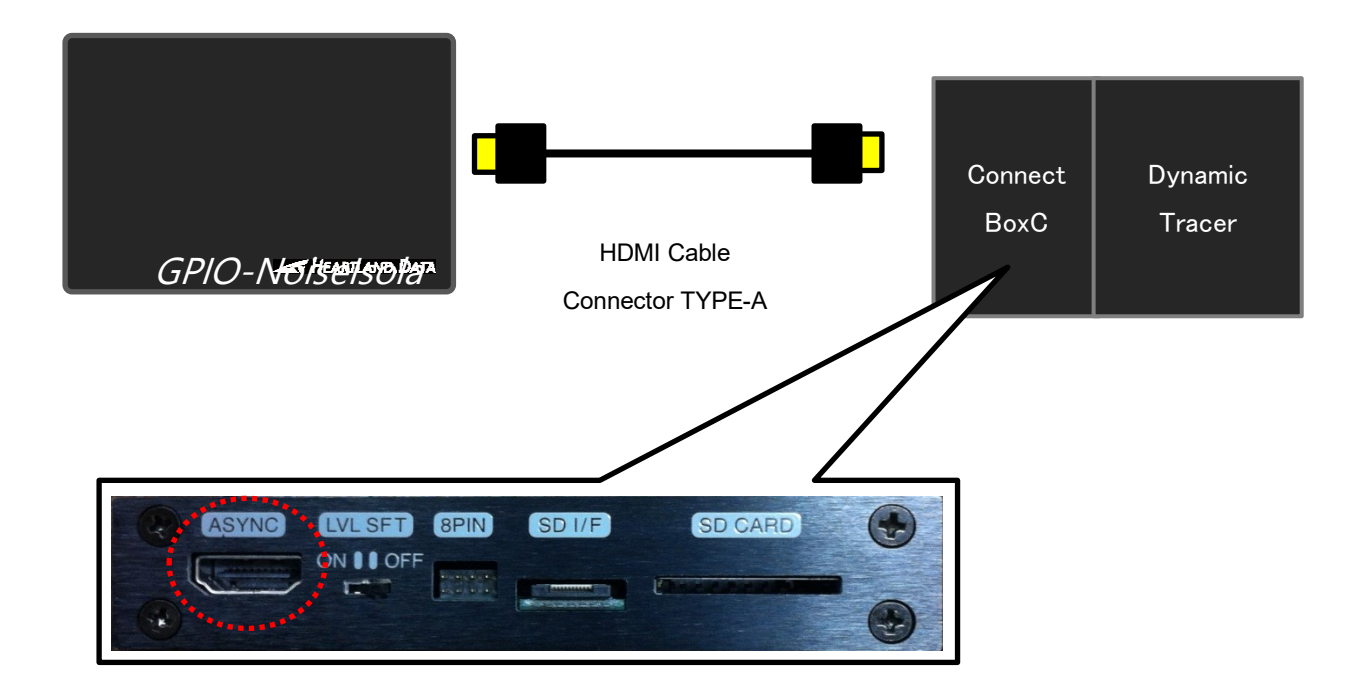

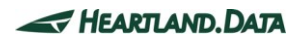

# <span id="page-12-0"></span>4. **Connection to The Target Device**

## <span id="page-12-1"></span>4.1. The power supply from the target device

Connection of the VDD line of GPIO-NoiseIsolator and the power line of the target device is needed apart from the signal line when connecting GPIO-NoiseIsolator and the target device.

For VDD line, please connect the target device and the power line depending on the Hi voltage of output voltage of the target device

- Hi voltage of the target output signal : 1.8V 3.3V -> VDD=3.3V
- ・ Hi voltage of the target output signal : 3.3V -5V -> VDD=5V

Please refer to the  $[4.2$  Connection by 8 pin probe] or  $[4.3$  Connection by 10 pin flat cable] for more details about the pin assign of VDD or signal line.

#### ex ) SPI

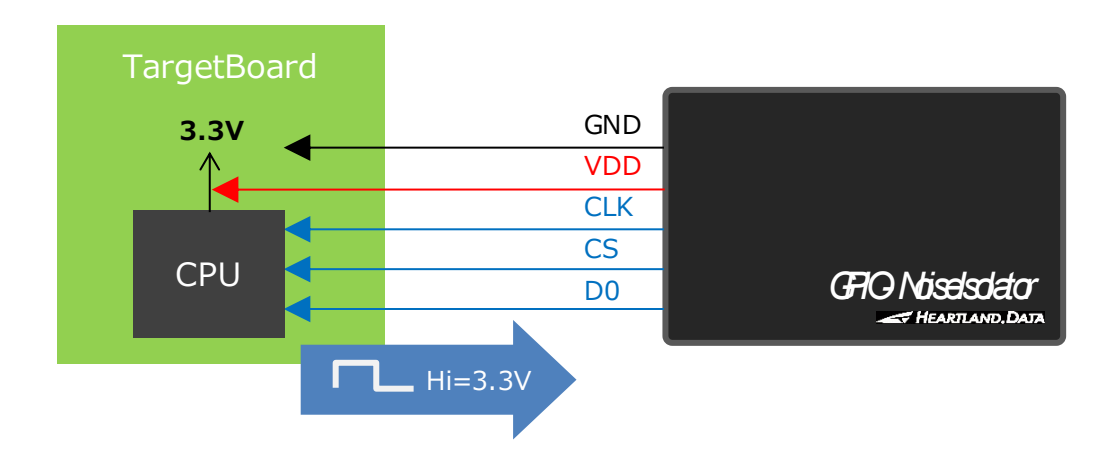

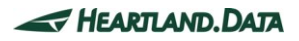

# <span id="page-13-0"></span>4.2. Connection by 8 pin probe

This chapter explains the connection by the 8 pin probe.

<span id="page-13-2"></span>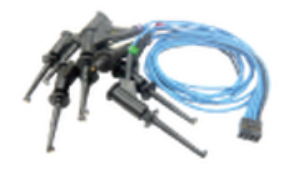

#### <span id="page-13-1"></span>4.2.1. Pin design of the header

The left-upper side of the pin header of GPIO-NoiseIsolator is for the 1 pin of 8 pin probe.

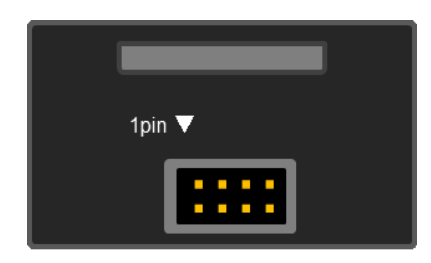

### ▼Pin-header of GPIO-NoiseIsolator

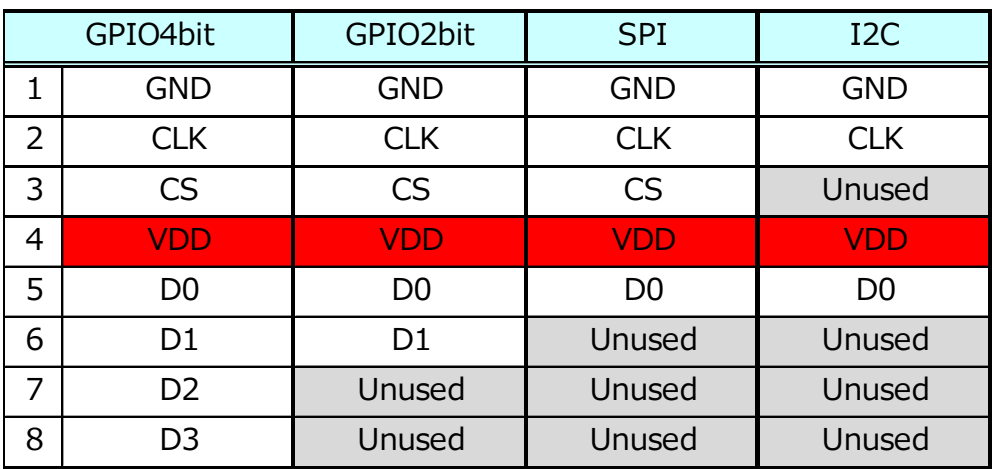

\*For VDD line, please connect the target device and the power line depending on the Hi voltage of output voltage of the target device

- ・ Hi voltage of the target output signal : 1.8V 3.3V -> VDD=3.3V
- ・ Hi voltage of the target output signal : 3.3V -5V -> VDD=5V

## <span id="page-14-1"></span><span id="page-14-0"></span>4.3. Connection by 10 pin flat cable

This chapter explains the connection by the 10 pin flat cable.

It is easier to connect to the target board by mounting the pin-header suitable for the 10 pin flat cable on the target board.

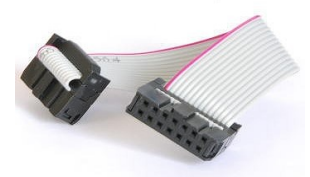

10pin flat cable Manufacturer : Linkman Type: 216310P3

Remove the lid of the main body case of GPIO-NoiseIsolator. Put your finger to the gap like the figure below, and then open.

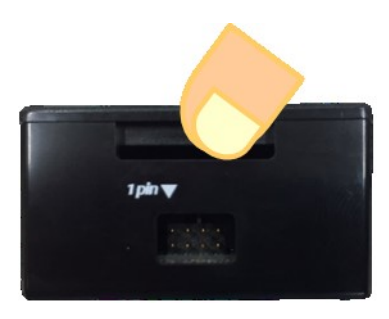

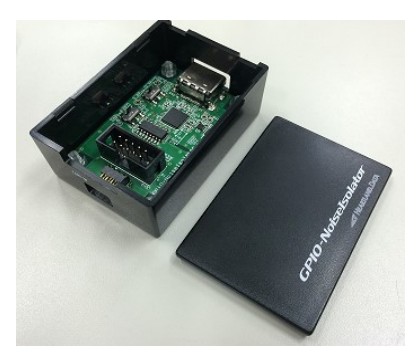

After the removing the cover, put the connector of the flat cable to the pin-header [CN2].

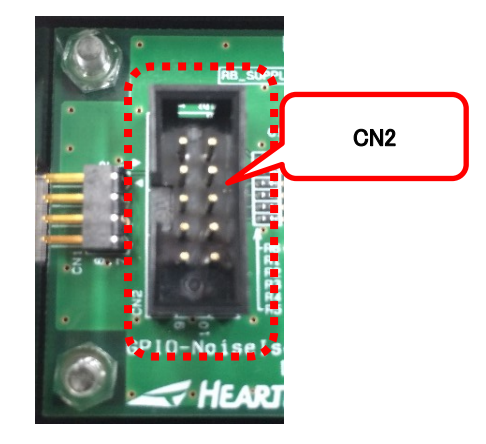

Attach the cover and use it.

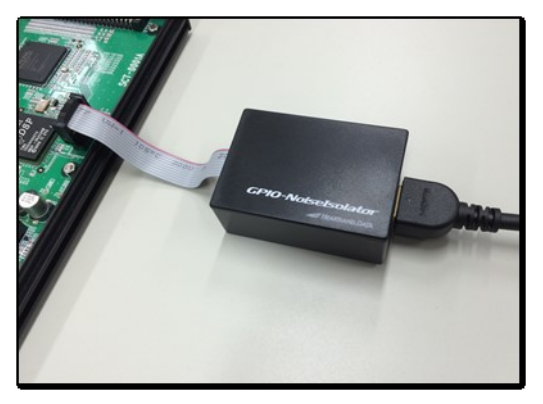

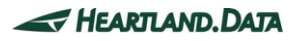

#### <span id="page-15-0"></span>4.3.1. Connector spec. mounted on the target board

・Other manufacturer's one is available if it is suitable for the connector of flat cable.

- ・10pin pin-header spec. : 10pin / 2.54 ㎜ Pitch \*Recommended Manufacturer : Linkman Type : 217010SE
- ・Please refer to [4.3.2 Pin design of pin-header] to the pin design. It is not necessary to design 9th pin and 10th pin because they are not used.

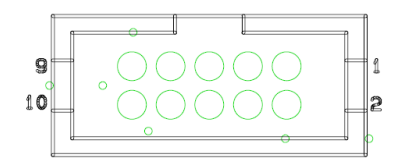

Pin design of the target board

#### <span id="page-15-1"></span>4.3.2. Pin design of pin-header

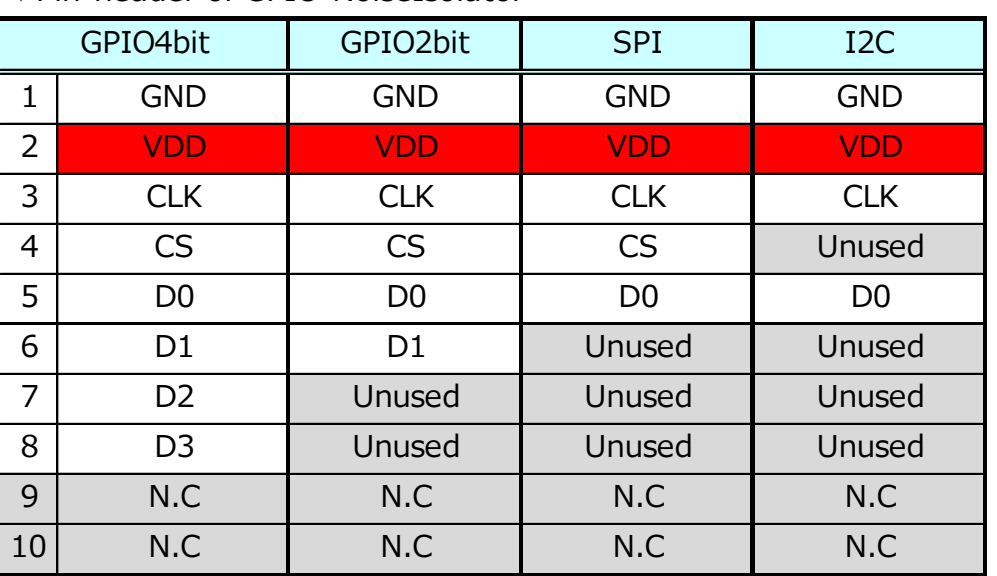

#### ▼Pin-header of GPIO-NoiseIsolator

\*For VDD line, please connect the target device and the power line depending on the Hi voltage of output voltage of the

target device

- ・ Hi voltage of the target output signal : 1.8V 3.3V -> VDD=3.3V
- ・ Hi voltage of the target output signal : 3.3V -5V -> VDD=5V

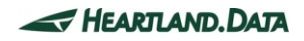

# <span id="page-16-0"></span>5. **Application Setting**

## <span id="page-16-1"></span>5.1. GPIO/SPI/I2C connection setting

1. Click the menu "GPIO/SPI/I2C connection settings..." from "Test

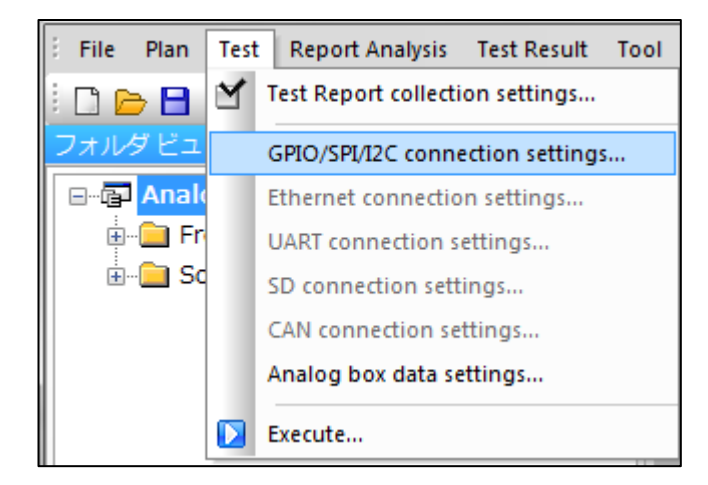

2. Please check "GPIO Noise Isolator" and click OK.

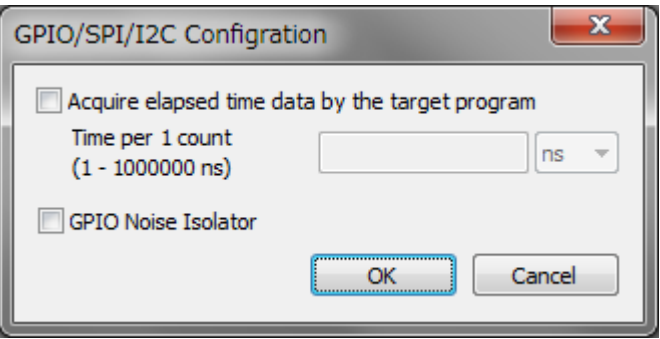

3. After the setting and executing trace start, GPIO-NoiseIsolator connected to DynamicTracer (ConnectBoxC) is enabled and trace data can be collected.

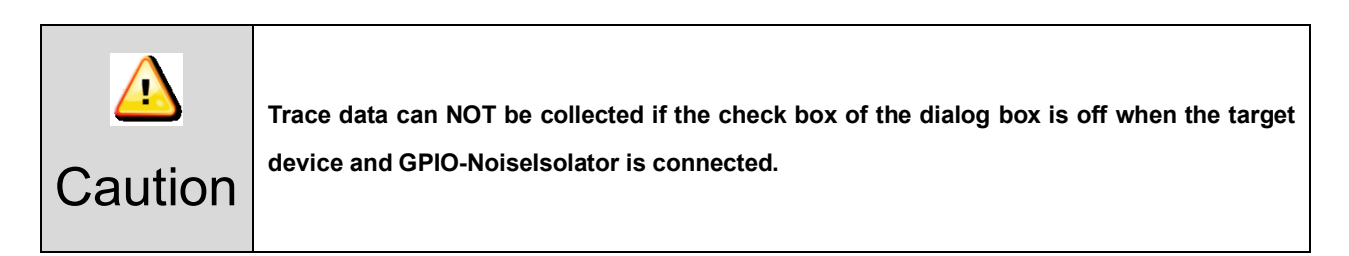

# <span id="page-17-0"></span>6. **Attentions**

## <span id="page-17-1"></span>6.1. Combination use to Analog Box

For the trace data collecting through GPIO-NoiseIsolator, there is 3.8us delay to input to DynamicTracer by the signal conversion process. Therefore, please consider that there is delay in "trace data collecting timing" for "collecting timing of the AnalogBox input signal".

## <span id="page-17-2"></span>6.2. Connection to the target board

Please connect the target device and GPIO-NoiseIsolator when powering on DynamicTracer.

## <span id="page-17-3"></span>6.3. Installation of GPIO-NoiseIsolator

It is recommended that GPIO-NoiseIsolator is fixed by the taping etc. at or near the target device to decrease the load to the connection part to the target device.

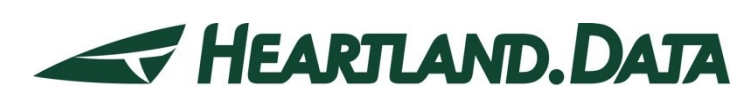

361 Fukui-cho, Ashikaga city, Tochigi prefecture 326-0338 Japan Tel:+81-284-22-8791 / Fax:+81-284-22-8792

URL: [heartlanddata.com](http://hldc.co.jp/english/)

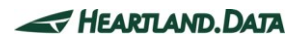